## **ПОДГОТОВКА ИНЖЕНЕРОВ В ГОСУДАРСТВЕННОМ ЭНЕРГЕТИЧЕСКОМ ИНСТИТУТЕ ТУРКМЕНИСТАНА С ПОМОЩЬЮ СИСТЕМЫ ЦИФРОВОГО ОБУЧЕНИЯ**

## **Р.Агаев, А.Худайгулыев, Б.Атаджанов**

## *Государственный энергетический институт Туркменистана*

В средних и высших учебных заведениях Туркменистана для усовершенствования мировоззрения, и грамотности студентов, а также для введения инновационных способов преподавания были проведены ряд работ. 25-го сентября 2017-го года постановлением Уважаемого Президента Туркменистана была принята Концепция «О развитии цифровой образовательной системы в Туркменистане». Для проведения этой концепции в Государственном энергетическом институте Туркменистана тоже были проведены некоторые работы. На территории института был создан электронный учебный центр, и локальная вычислительная сеть. В расположенном в этом центре сервере, на базе платформы Moodle были размещены видео-лекции, курсовые работы, билеты экзаменов и многое другое. Таким образом, когда студенты осваивают предметы они могут подключиться к внутренней сети, просмотреть или скачать нужную информацию, пройти тесты, проверять свою степень знания, оставить комментарии или же задать вопросы к преподавателю.

Что бы стать пользователем необходимо зарегистрироваться. Все пользователи разделены на три группы:

- 1. Системный администратор
- 2. Преподаватели
- 3. Студенты

Рассмотрим порядок наполнения информационных ресурсов в электронный образовательный центр «Е-учебный портал».

В платформе Moodle, чтобы создать новый электронный учебный курс, необходимо получить разрешение для входа в систему, что является одним из главных условий. На рисунке 1 показана начальная страница портала и основные кнопки механизма управления.

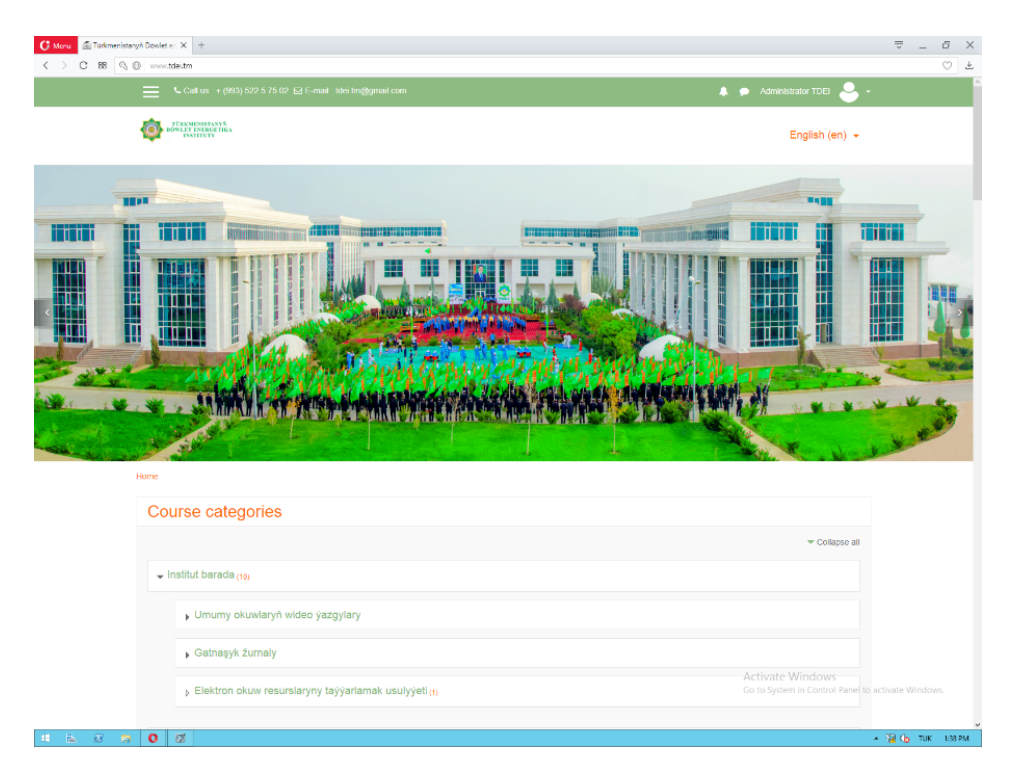

Рисунок 1- Главная страница портала

Используя буттон "Site administration", мы можем создать схему внутреннего организационно- управленческой структуры образовательного портала. При создании желаемого образовательного портала необходимо использовать в качестве основных организационно-управленческих средств следующие функции:

Notification – примечание

Advanced features –расширенная характеристика функциональных возможностей Assigment upgrade helper – обновление вводимых задач

Analitiсs settings –разбор релулировочной системы составной единицы.

Analitiсs models –аналитическая модель образовательного портала

Сompetenсies settings – функция "компетенция" дает возможность охарактеризовать степень отношений "пользователей" с учебным планом.

Одной из главных функций образовательного центра является ввод новых "пользователей" в "учебную систему".

Все преподаватели записывают на электронный носитель видео лекций, проведение лабараторных работ, семинаров и практических работ. Модель видео урока показана на рисунке 2.

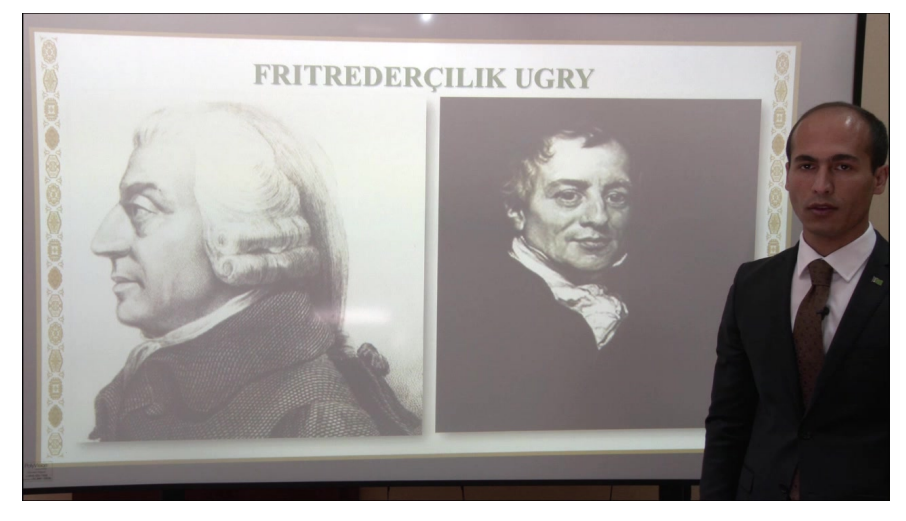

Рисунок2- фрагмент записи вbдео урока выложенного в сети.

Таким образом, использование цифровых методов обучение позволит повысить знание студентов по техническим и гуманитарным предметам (увидеть видео ролики принципа работы агрегата, машины).

## Список литературы

1. Концепция «О развитии цифровой образовательной системы в Туркменистане».

2. Государственная программа по повышению эффективности научных исследований и инновационных технологий на 2017-2021 годы.